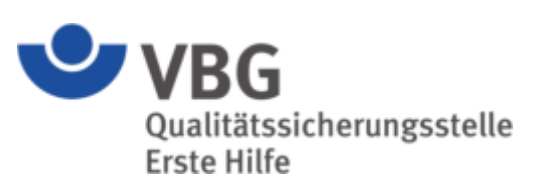

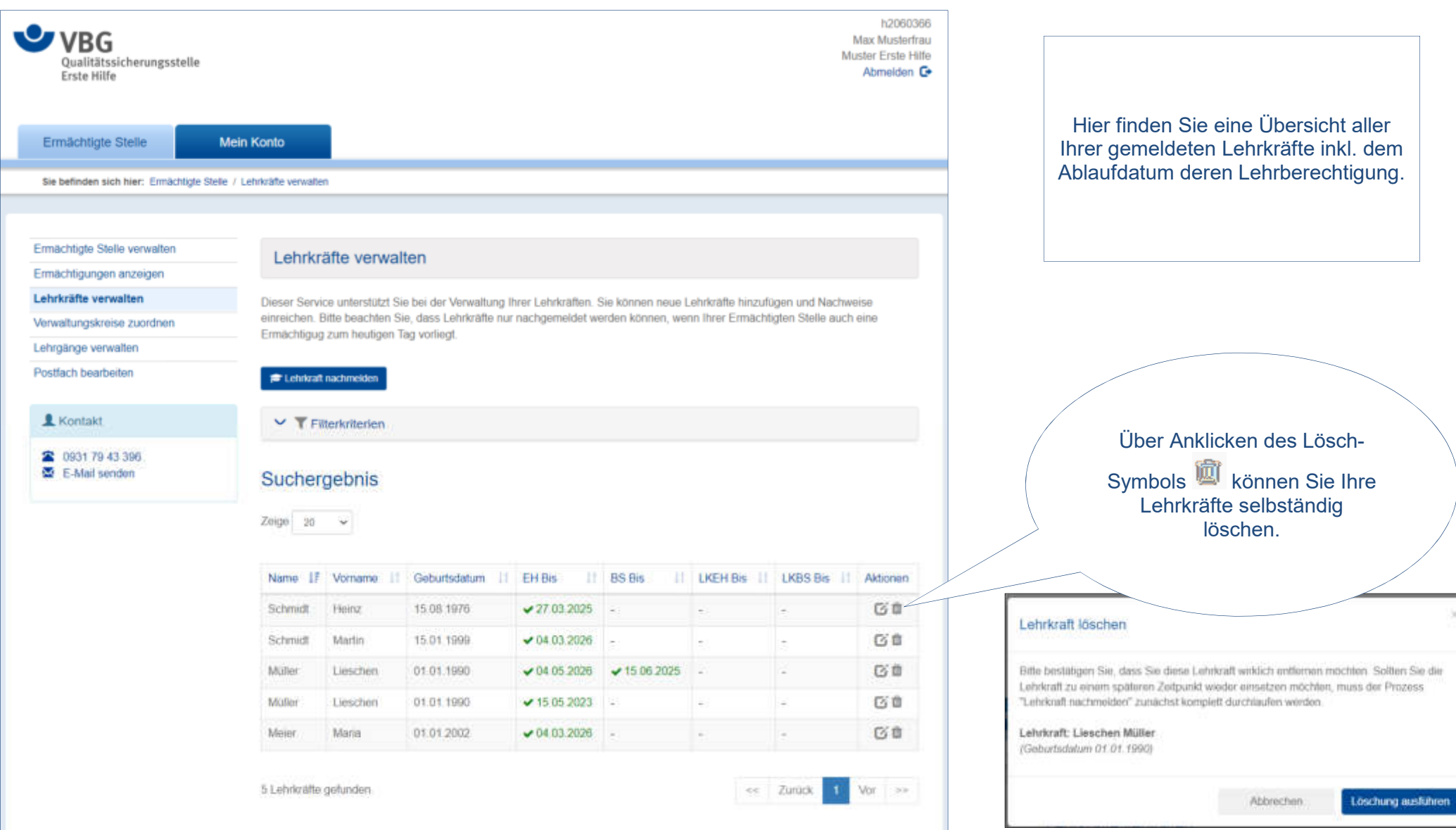

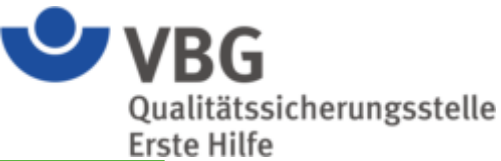

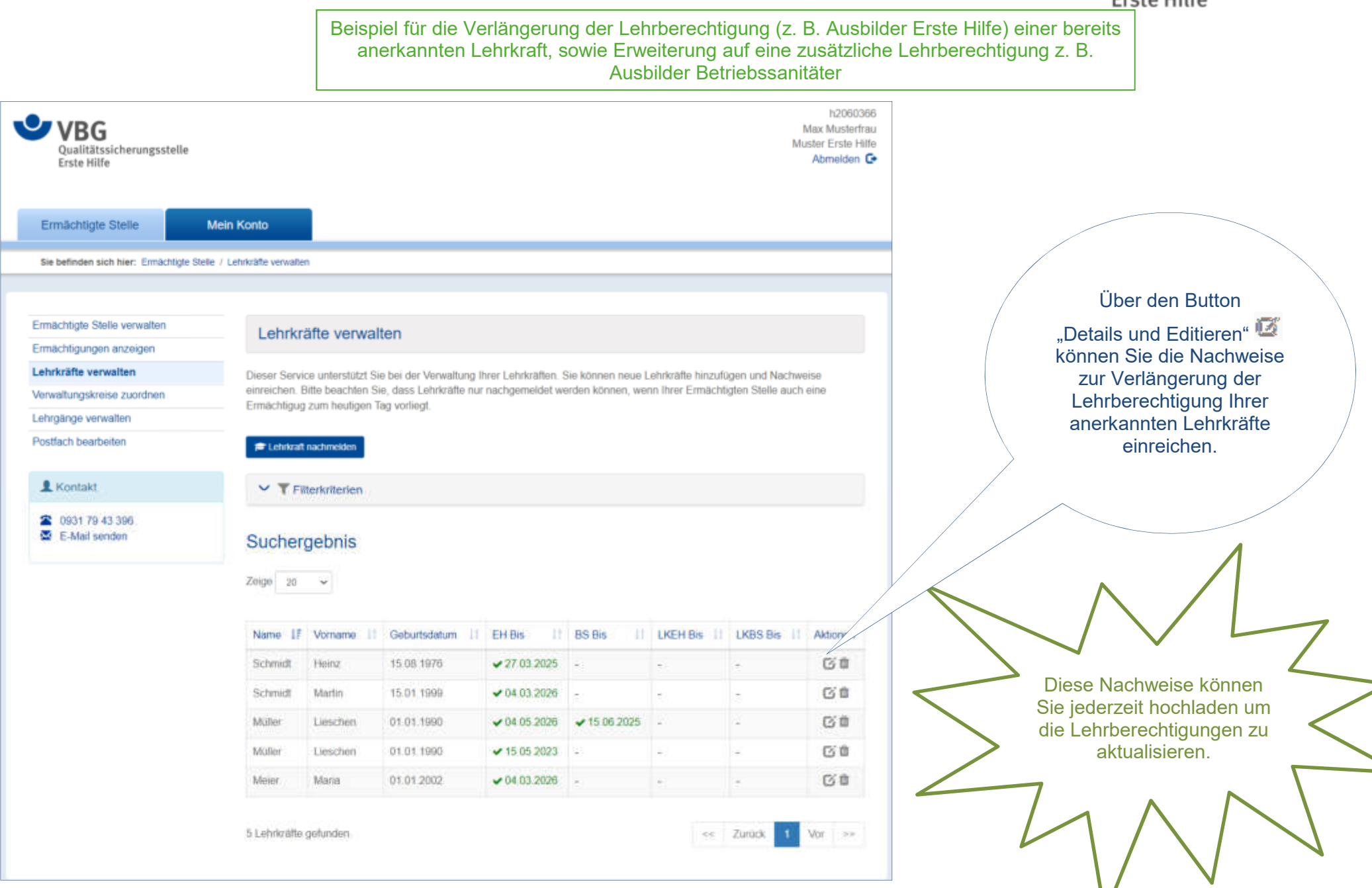

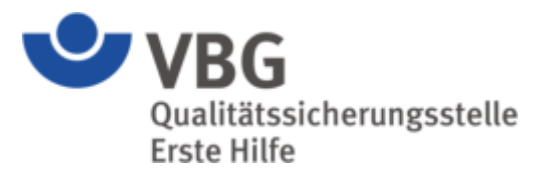

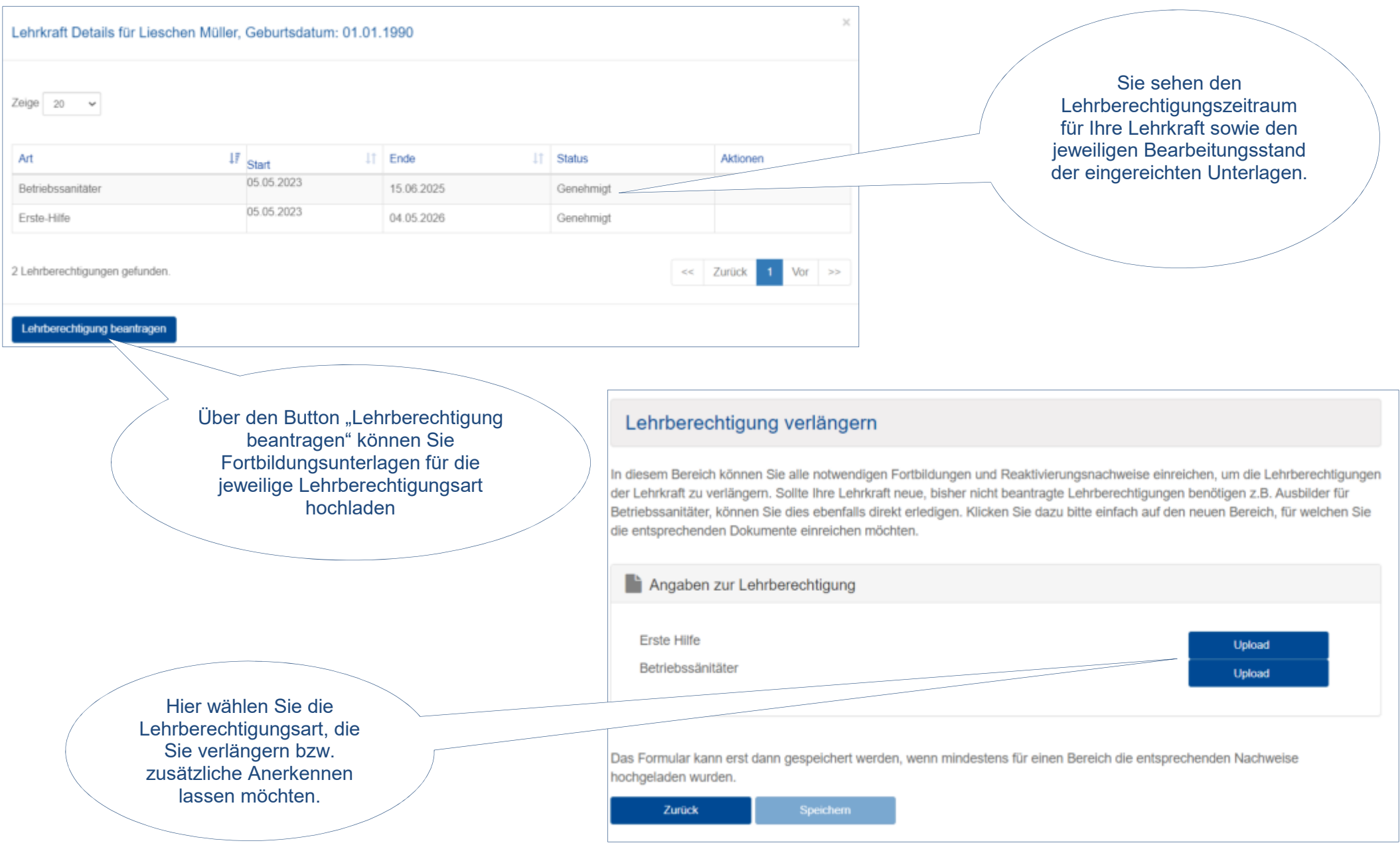

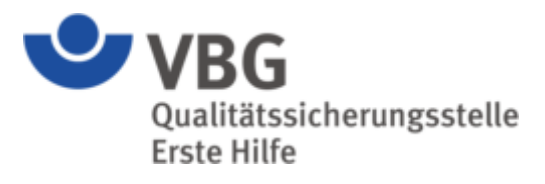

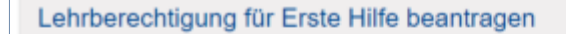

Um für die Lehrkraft die Eignung nachzuweisen, bitten wir Sie die erforderlichen Nachweise hochzuladen und zu speichern.

Kommentar

O

Ziehen Sie Ihre

Dokumente direkt auf

das graue Feld.

#### Dokumente

#### *&* Dokumente hinzufüger

Hier können Sie uns ein oder mehrere Dokumente zur Verfügung stellen. Bitte laden Sie die einzelnen Qualifikationsarten (medizinisch-fachliche Qualifikation, medizinische Fortbildung, pädagogische Qualifikation, Fortbildung etc.) getrennt voneinander, als einzelnen Datenupload hoch. Nutzen Sie den Kommentar zur Benennung des Dokuments, beispielsweise medizinische Qualifikation.

Die Gesamtgröße aller Dokumente darf 500 MB nicht überschreiten.

#### Anlagen

Dokument

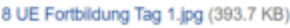

Dokument

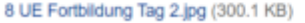

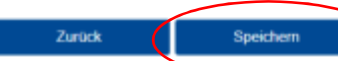

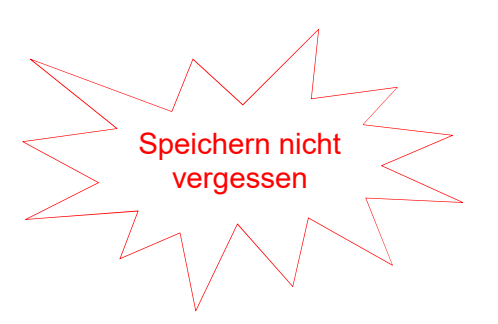

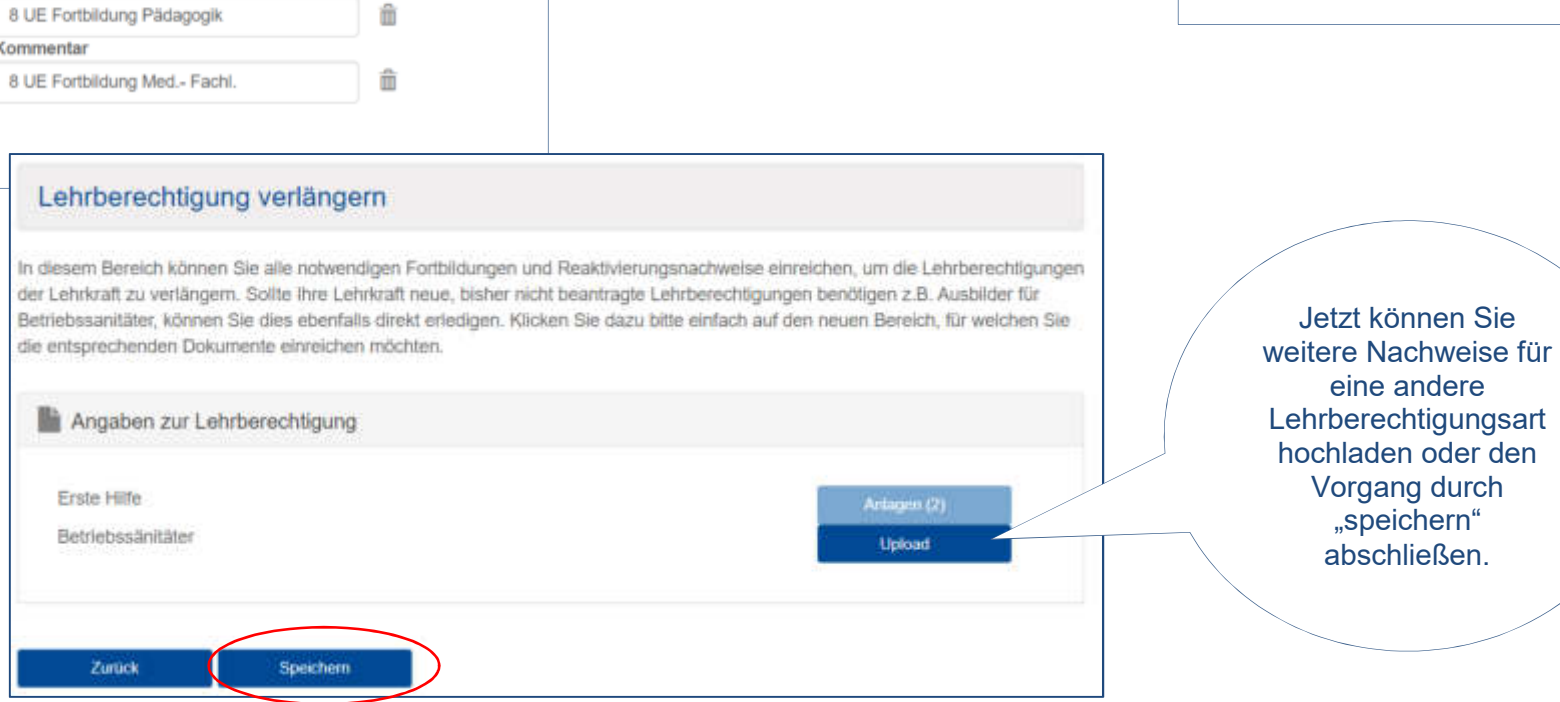

Die notwendigen Nachweise laden Sie bitte einzeln hoch und beschriften diese über das Feld "Kommentar"

#### Teilnahmebesc

Lieschen Müller

geboren am 01.01.1990 hat an der Fortbildung zur Verlänge

Jetzt können Sie

eine andere

Vorgang durch "speichern" abschließen.

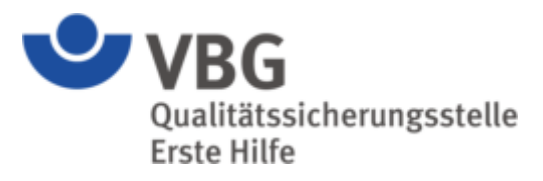

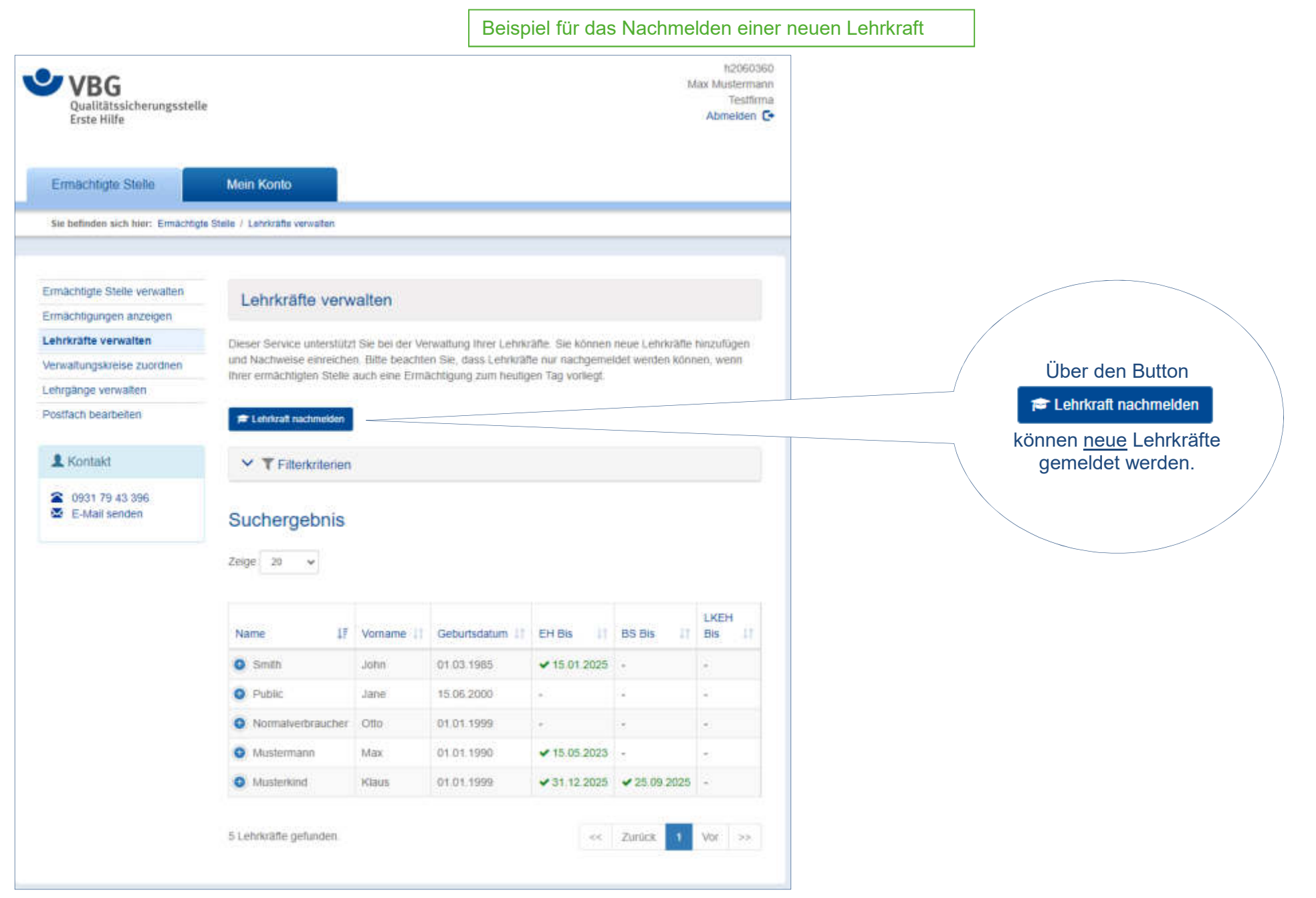

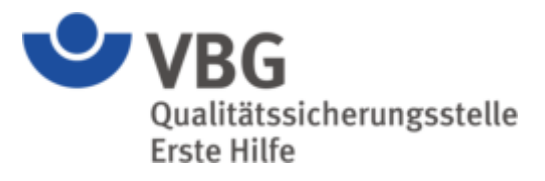

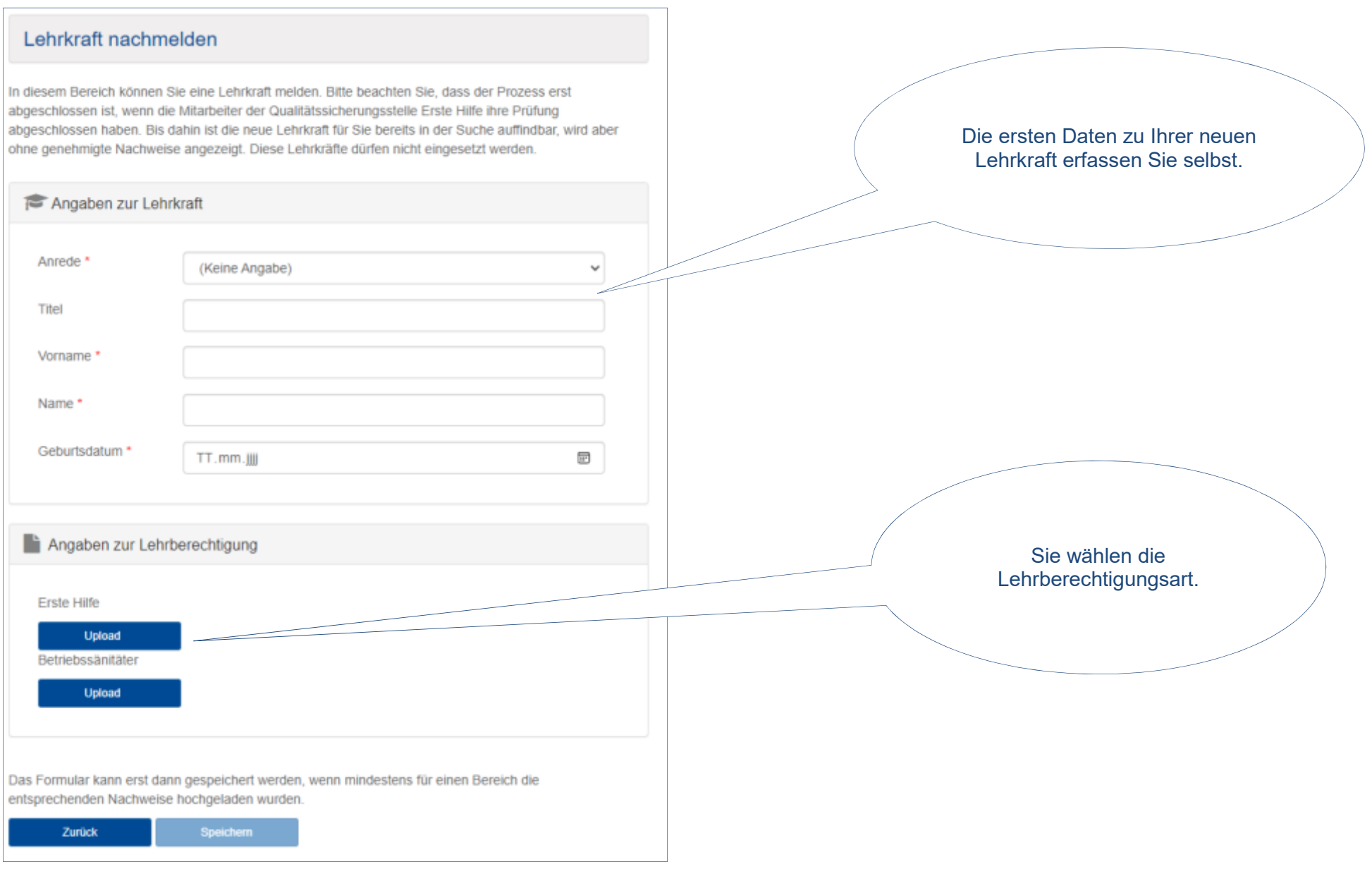

 $\mathbf y$  VBG Qualitätssicherungsstelle **Frste Hilfe** 

#### Lehrberechtigung für Erste Hilfe beantragen Die notwendigen Nachweise laden Sie bitte einzeln hoch und Um für die Lehrkraft die Eignung nachzuweisen, bitten wir Sie die erforderlichen Nachweise hochzuladen beschriften diese über das Feld und zu speichern. Urkunde "Kommentar" Dokumente über die Erlaubnis zur Führung der Berufsbezeichnung *A* Dokumente hinzufügen ⊕ "Notfallsanitäter" Hier können Sie uns ein oder mehrere Dokumente zur Verfügung Ziehen Sie Ihre stellen. Dokumente Bitte laden Sie die einzelnen Qualifikationsarten (medizinischdirekt auf das fachliche Qualifikation, medizinische Fortbildung, pädagogische Lehrkraft nachmelden graue Feld. Qualifikation, Fortbildung etc.) getrennt voneinander, als einzelnen Datenupload hoch. Nutzen Sie den Kommentar zur Benennung des Dokuments, beispielsweise medizinische Qualifikation. In diesem Bereich können Sie eine Lehrkraff melden. Bitte beachten Sie, dass der Prozess erst Die Gesamtgröße aller Dokumente darf 500 MB nicht überschreiten. abgeschlossen ist, wenn die Mitarbeiter der Qualitätssicherungsstelle Erste Hilfe ihre Prüfung abgeschlossen haben. Bis dahin ist die neue Lehrkraft für Sie bereits in der Suche auffindbar, wird aber ohne genehmigte Nachweise angezeigt. Diese Lehrkräfte dürfen nicht eingesetzt werden. Anlagen Angaben zur Lehrkraft Kommentar Dokument 亩 medizinische Qualifikation Notfallsanitäter.pdf (66.4 KB) Annede\* Frau Dokument Kommentar ŤÌ EH\_Ausbilder.pdf (347.9 KB) pädagogische Qualifikation Titel Dokument Kommentar û 8 UE Fortbildung Tag 1.jpg (399.3 KB) Fortbildung 1 Vorname<sup>+</sup> Jane Dokument Kommentar Name\* û Doe 8 UE Fortbildung Tag 2.jpg (300.1 KB) Fortbildung 2 Geburtsdatum \* 01.01.1988 Zurück Jetzt können Sie noch Angaben zur Lehrberechtigung weitere Nachweise für eine andere **Lehrberechtigungsart** Erste Hilfe hochladen oder den Anlagen (A) Speichern nicht Vorgang durch Betriebssänitäter "speichern" vergessen Upload abschließen. Zunick

U VBG Qualitätssicherungsstelle Erste Hilfe

Ihre neu beantragte **Lehrkraft**  erscheint umgehend auf der Liste Ihrer Lehrkräfte

#### Lehrkräfte verwalten

Dieser Service unterstützt Sie bei der Verwaltung Ihrer Lehrkräfte. Sie können neue Lehrkräfte hinzufügen und Nachweise einreichen. Bitte beachten Sie, dass Lehrkräfte nur nachgemeldet werden können, wenn Ihrer ermächtigten Stelle auch eine Ermächtigung zum heutigen Tag vorliegt.

#### E Lehrkraft nachmelden

 $\vee$  T Filterkriterien

#### Suchergebnis

Zeige  $20 \times$ 

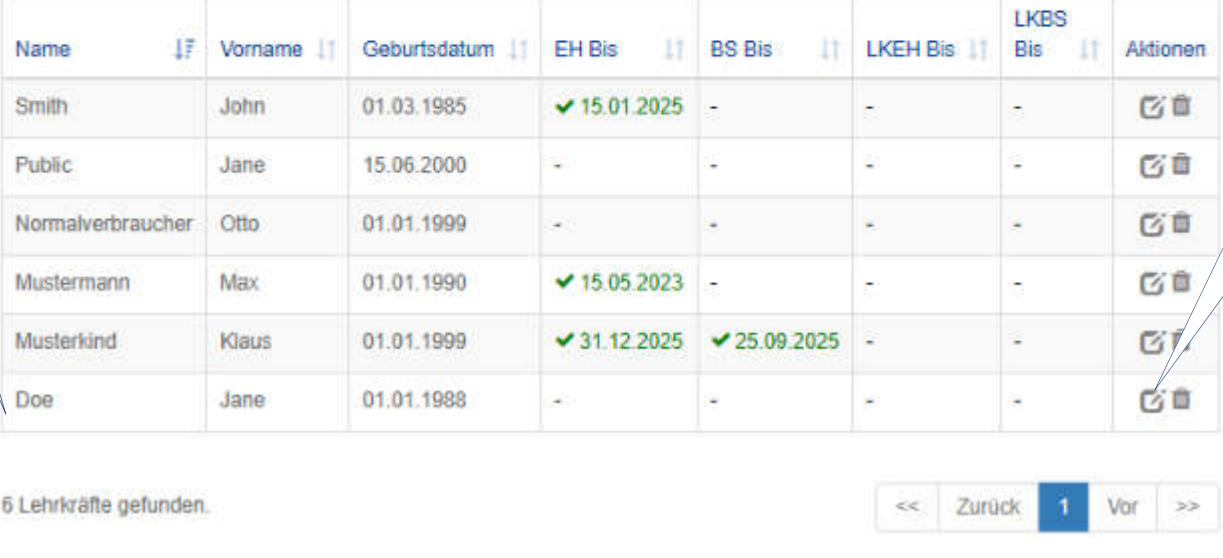

Über den Butten "Details und Editieren" ersehen Sie den Bearbeitungsstand

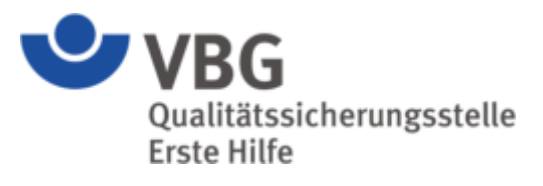

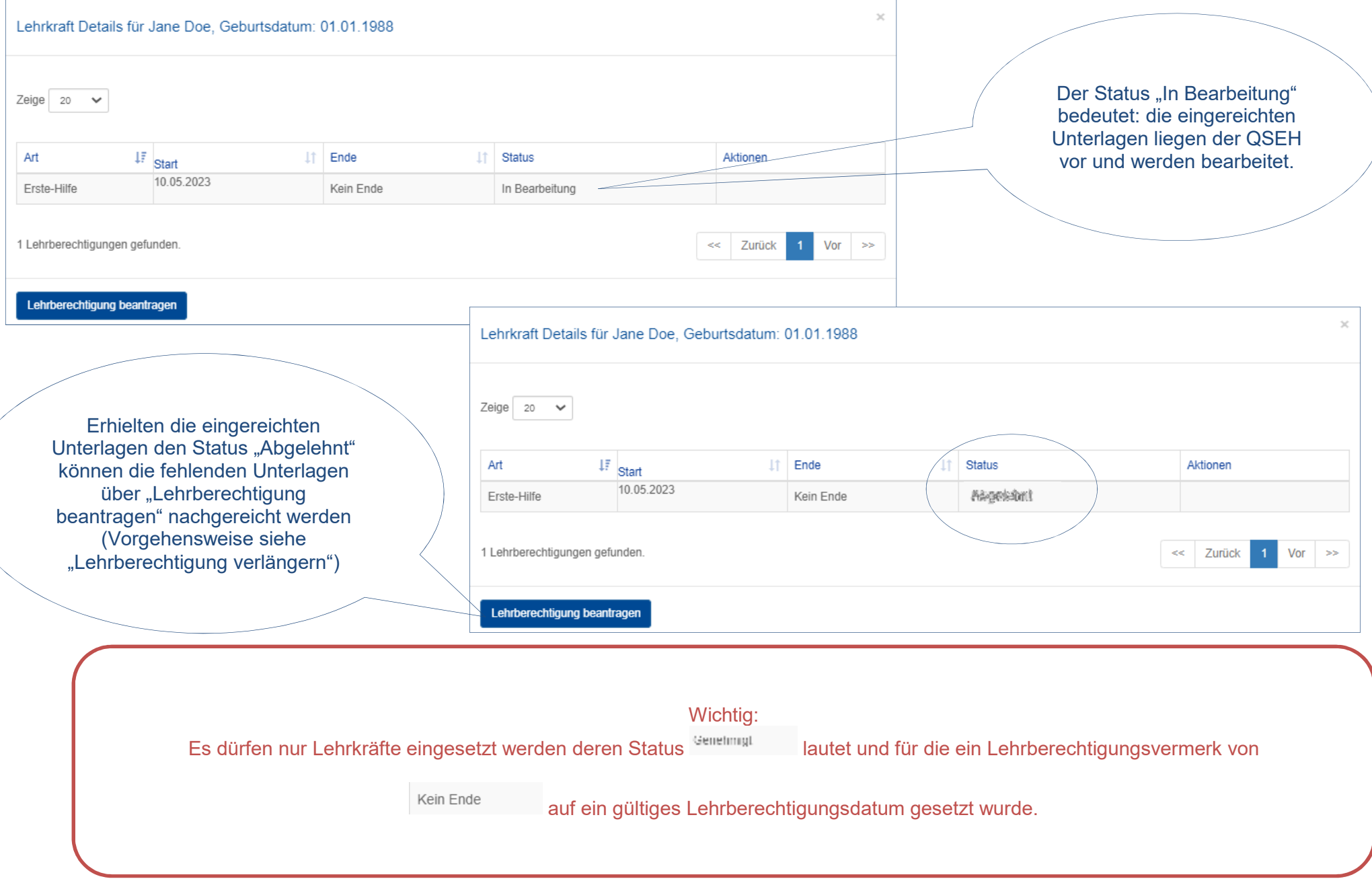